# skillsoft<sup>¥</sup> global knowledge<sub>™</sub>

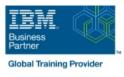

# **IBM Case Manager 5.2: Customize & Extend the Features**

Duration: 3 Days Course Code: F217G Delivery Method: Maatwerk

#### Overview:

This course explores different options for customizing and extending the features of IBM Case Manager including developing widgets.

#### Maatwerk

Global Knowledge biedt zowel standaard- als maatwerkcursussen die zijn afgestemd op uw wensen en die als besloten cursus op uw eigen locatie of onze locatie gevolgd kunnen worden.

#### **Target Audience:**

This intermediate course is for developers who are responsible for: Customizing and extending the IBM Case Manager features by developing widgetsBuilding a customized user interface for IBM Case Manager Anyone who needs to know the IBM Case Manager customization.

#### **Objectives:**

| Customize the Case Manager Client User Interface        | Create catalog and widget definition JSON files                                                                        |
|---------------------------------------------------------|----------------------------------------------------------------------------------------------------|
| • · · · · · · · · · · · · · · · · · · ·                 | <ul> <li>•</li> </ul>                                                                                                  |
| Customize the banner and the login page                 | Implement a custom widget (Custom search)                                                                              |
| • · · · · · · · · · · · · · · · · · · ·                 | • · · · · · · · · · · · · · · · · · · ·                                                                                |
| Associate a custom icon for a MIME type                 | Build and register the widget package                                                                                  |
| • · · · · · · · · · · · · · · · · · · ·                 | • · · · · · · · · · · · · · · · · · · ·                                                                                |
| Modify labels in the IBM Case Manager Client            | Test the custom widget                                                                                                 |
| • · · · · · · · · · · · · · · · · · · ·                 | • · · · · · · · · · · · · · · · · · · ·                                                                                |
| Create a Viewer Map for PDF files                       | Create a Java project in Eclipse for a widget package                                                                  |
| • · · · · · · · · · · · · · · · · · · ·                 | • · · · · · · · · · · · · · · · · · · ·                                                                                |
| View the Microsoft Word documents in the FileNet Viewer | Implement toolbar and menu for your widget                                                                             |
| • · · · · · · · · · · · · · · · · · · ·                 | <ul> <li>•</li> </ul>                                                                                                  |
| Edit the existing help topics                           | Define widget properties, and add event handling for your widget                                                       |
| • · · · · · · · · · · · · · · · · · · ·                 | • · · · · · · · · · · · · · · · · · · ·                                                                                |
| Create a help plug-in                                   | Build and deploy the widget package with an EAR file                                                                   |
| • · · · · · · · · · · · · · · · · · · ·                 | <ul> <li>•</li> </ul>                                                                                                  |
| Customize the toolbar to implement actions              | Troubleshoot                                                                                                    |
| • · · · · · · · · · · · · · · · · · · ·                 | • · · · · · · · · · · · · · · · · · · ·                                                                                |
| Add a custom action as a menu item                      | <ul> <li>Update an existing widgets package with new widgets (Custom case<br/>comment widget as an example)</li> </ul> |
|                                                         | •                                                                                                    |

- Use Scripts to Customize Case Manager Client
- •
- Use Script Adapter to customize the Case client
- Create a toolbar button to start a task

- Dynamically add a choice list to a case property
- Validate the data based on a step response
- Create a case custom workbench page
- Configure your system for the workbench page
- Add a Script Adapter to filter In-baskets
- Add a Script Adapter to filter cases
- Develop Custom Widgets
- Create an IBM Content Navigator plug-in project in Eclipse

#### Prerequisites:

- Intermediate level expertise in the following technologies:
- Java
- Dojo
- JavaScript
- JSON
- HyperText Markup Language (HTML 5)
- Cascading Style Sheets (CSS3)
- Experience with Eclipse IDE for developing applications.
- Familiarity with deploying applications in WebSphere Application Server.
- Familiarity with Case Management concepts
- Recommended prerequisite courses:
- F215 IBM Case Manager 5.2 Introduction to Case Manager
- F212 IBM Case Manager 5.2: Build a Case Manager Solution
- F120 IBM Content Navigator 2.0.2: Customize and Extend the Features

- Uninstall a custom widget package in IBM Case Manager
- Implement External Data Services (EDS)
- •
- Check the sample EDS configuration

- Change the field status dynamically for a property
- •
- Add an external choice list with EDS
- Create dependent choice lists with EDS
- •
- Implement case property validation

Prefill an initial value for a case property

- Set the case property field status as required
- Appendix: Steps to set up the sample External Data Service

### Content:

- Customize the Case Manager Client appearance
- IBM Case Manager Development Architecture
- Custom widget development overview
- Case data from an external data source
- Start and Stop System Components
- Customize the Banner appearance
- Customize the login page
- Change Icons for the client
- Modify the labels in the Case Manager Client
- Specify Viewers for File Types
- Viewer Maps
- Add custom help topics
- Creating a help plug-in
- Toolbar widgets
- Use Scripts to Customize Case Manager Client
- IBM Case Manager API toolkits
- IBM Content Navigator APIs
- IBM Case Manager JavaScript API
- Collaborative editing of objects
- Script Adapter widget
- Adding discretionary tasks
- IBM Case Manager classes and events for adding tasks
- Adding a choice list to a case property
- IBM Case Manager classes for adding a choice list
- Data Validation based on a step response
- Case custom workbench pages
- Filter In-basket SA Script Adapter widget
- Filter Search SA Script Adapter widget
- Tips for the labs and lab overview
- Develop Custom Widgets
- Developing case management applications
- Creating a custom page widget and actions package
- IBM Content Navigator plug-in for the custom widget package
- Setting up the development environment for plug-ins
- Create registry files for the custom widget package
- Catalog JSON file

F217G (EN)

- Page widget definition JSON file
- IBM Case Manager custom page widget development
- Implementing a page widget
- Files used to implement a page widget
- Contents in a custom page widget packageOptions for widget package deployment and
- registrationFolder structure for the custom widget project
- Implement toolbar and menu for your widget
- Build and deploy a widget as an EAR file

- Customize the Banner appearance
- Customize the login page
- Change Icons for the client
- Modify the labels in the Case Manager Client
- Specify Viewers for File Types
- Viewer Maps
- Add custom help topics
- Creating a help plug-in
- Toolbar widgets
- Use Scripts to Customize Case Manager Client
- IBM Case Manager API toolkits
- IBM Content Navigator APIs
- IBM Case Manager JavaScript API
- Collaborative editing of objects
- Script Adapter widget
- Adding discretionary tasks
- IBM Case Manager classes and events for adding tasks
- Adding a choice list to a case property
- IBM Case Manager classes for adding a choice list
- Data Validation based on a step response
- Case custom workbench pages
- Filter In-basket SA Script Adapter widget
- Filter Search SA Script Adapter widget
- Tips for the labs and lab overview
- Develop Custom Widgets
- Developing case management applications
- Creating a custom page widget and actions package
- IBM Content Navigator plug-in for the custom widget package
- Setting up the development environment for plug-ins
- Create registry files for the custom widget package
- Catalog JSON file
- Page widget definition JSON file
- IBM Case Manager custom page widget development
- Implementing a page widget
- Files used to implement a page widget
- Contents in a custom page widget package
- Options for widget package deployment and registration
- Folder structure for the custom widget project
- Implement toolbar and menu for your widget
- Build and deploy a widget as an EAR file
- Widget package structure
- Custom case comment widget
- Update an existing widget package with new widgets
- Implement External Data Services (EDS)

www.globalknowledge.com/nl-nl/

- Customize the Banner appearance
- Customize the login page
- Change Icons for the client
- Modify the labels in the Case Manager Client
- Specify Viewers for File Types
- Viewer Maps
- Add custom help topics
- Creating a help plug-in
- Toolbar widgets
- Use Scripts to Customize Case Manager Client

IBM Case Manager classes and events for

Adding a choice list to a case property

IBM Case Manager classes for adding a

Data Validation based on a step response

Filter In-basket SA - Script Adapter widget

Developing case management applications

Filter Search SA - Script Adapter widget

Case custom workbench pages

Tips for the labs and lab overview

Creating a custom page widget and

IBM Content Navigator plug-in for the

Setting up the development environment

Create registry files for the custom widget

IBM Case Manager custom page widget

Files used to implement a page widget

Options for widget package deployment

Folder structure for the custom widget

Implement toolbar and menu for your

Build and deploy a widget as an EAR file

Update an existing widget package with

Implement External Data Services (EDS)

External Data Configuration in the sample

030 - 60 89 444

Java code in the sample EDS service

Contents in a custom page widget

Page widget definition JSON file

Implementing a page widget

Develop Custom Widgets

custom widget package

actions package

for plug-ins

Catalog JSON file

development

package

project

widaet

new widgets

info@globalknowledge.nl

and registration

Widget package structure

Custom case comment widget

Sample external data service

package

IBM Case Manager API toolkits
 IBM Content Navigator APIs

Collaborative editing of objects

Script Adapter widget

adding tasks

choice list

Adding discretionary tasks

IBM Case Manager JavaScript API

- Widget package structure
- Custom case comment widget
- Update an existing widget package with new widgets
- Implement External Data Services (EDS)
- Sample external data service
- Java code in the sample EDS service
- External Data Configuration in the sample
- Appendix
- Debugging and troubleshooting
- Additional Information and links
- Customize the Banner appearance
- Customize the login page
- Change Icons for the client
- Modify the labels in the Case Manager Client
- Specify Viewers for File Types
- Viewer Maps
- Add custom help topics
- Creating a help plug-in
- Toolbar widgets
- Use Scripts to Customize Case Manager Client
- IBM Case Manager API toolkits
- IBM Content Navigator APIs
- IBM Case Manager JavaScript API
- Collaborative editing of objects
- Script Adapter widget
- Adding discretionary tasks
- IBM Case Manager classes and events for adding tasks
- Adding a choice list to a case property
- IBM Case Manager classes for adding a choice list
- Data Validation based on a step response
- Case custom workbench pages
- Filter In-basket SA Script Adapter widget
- Filter Search SA Script Adapter widget
- Tips for the labs and lab overview
- Develop Custom Widgets
- Developing case management applications
- Creating a custom page widget and actions package
- IBM Content Navigator plug-in for the custom widget package
- Setting up the development environment for plug-ins
- Create registry files for the custom widget package
- Catalog JSON file

- Page widget definition JSON file
- IBM Case Manager custom page widget development
- Implementing a page widget
- Files used to implement a page widget
- Contents in a custom page widget package
   Options for widget package deployment and registration
- Folder structure for the custom widget project
- Implement toolbar and menu for your widget
- Build and deploy a widget as an EAR file

- Sample external data service
- Java code in the sample EDS service
- External Data Configuration in the sampleAppendix
- Debugging and troubleshooting
- Additional Information and links
- Customize the Banner appearance
- Customize the login page
- Change Icons for the client
- Modify the labels in the Case Manager Client
- Specify Viewers for File Types
- Viewer Maps
- Add custom help topics
- Creating a help plug-in
- Toolbar widgets
- Use Scripts to Customize Case Manager Client
- IBM Case Manager API toolkits
- IBM Content Navigator APIs
- IBM Case Manager JavaScript API
- Collaborative editing of objects
- Script Adapter widget
- Adding discretionary tasks
- IBM Case Manager classes and events for adding tasks
- Adding a choice list to a case property
- IBM Case Manager classes for adding a choice list
- Data Validation based on a step response
- Case custom workbench pages
- Filter In-basket SA Script Adapter widget
- Filter Search SA Script Adapter widget
- Tips for the labs and lab overview
- Develop Custom Widgets
- Developing case management applications
- Creating a custom page widget and actions package
- IBM Content Navigator plug-in for the custom widget package
- Setting up the development environment for plug-ins
- Create registry files for the custom widget package
- Catalog JSON file
- Page widget definition JSON file
- IBM Case Manager custom page widget development
- Implementing a page widget
- Files used to implement a page widgetContents in a custom page widget
- package
  Options for widget package deployment
- and registration
- Folder structure for the custom widget project
- Implement toolbar and menu for your widget

www.globalknowledge.com/nl-nl/

Build and deploy a widget as an EAR file

Appendix

Client

Client

Viewer Maps

Toolbar widgets

- Debugging and troubleshooting
- Additional Information and links
- Customize the Banner appearance
- Customize the login page
- Change Icons for the client
  Modify the labels in the Case Manager

Add custom help topics

Creating a help plug-in

Specify Viewers for File Types

IBM Case Manager API toolkits

Collaborative editing of objects

Script Adapter widget

adding tasks

choice list

Adding discretionary tasks

IBM Content Navigator APIs
 IBM Case Manager JavaScript API

Use Scripts to Customize Case Manager

IBM Case Manager classes and events for

Adding a choice list to a case property

Case custom workbench pages

Develop Custom Widgets

custom widget package

actions package

for plug-ins

Catalog JSON file

development

package

project

widget

new widgets

info@globalknowledge.nl

and registration

Widget package structure

Custom case comment widget

Sample external data service

package

IBM Case Manager classes for adding a

Data Validation based on a step response

Filter In-basket SA - Script Adapter widget

Developing case management applications

Creating a custom page widget and

IBM Content Navigator plug-in for the

Setting up the development environment

Create registry files for the custom widget

IBM Case Manager custom page widget

Files used to implement a page widget

Options for widget package deployment

Folder structure for the custom widget

Implement toolbar and menu for your

Build and deploy a widget as an EAR file

Update an existing widget package with

Implement External Data Services (EDS)

030 - 60 89 444

Contents in a custom page widget

Page widget definition JSON file

Implementing a page widget

Filter Search SA - Script Adapter widget
 Tips for the labs and lab overview

- Widget package structure
- Custom case comment widget
- Update an existing widget package with new widgets
- Implement External Data Services (EDS)
- Sample external data service
- Java code in the sample EDS service
- External Data Configuration in the sample
- Appendix
- Debugging and troubleshooting
- Additional Information and links
- Customize the Banner appearance
- Customize the login page
- Change Icons for the client
- Modify the labels in the Case Manager Client
- Specify Viewers for File Types
- Viewer Maps
- Add custom help topics
- Creating a help plug-in
- Toolbar widgets
- Use Scripts to Customize Case Manager Client
- IBM Case Manager API toolkits
- IBM Content Navigator APIs
- IBM Case Manager JavaScript API
- Collaborative editing of objects
- Script Adapter widget
- Adding discretionary tasks
- IBM Case Manager classes and events for adding tasks
- Adding a choice list to a case property
- IBM Case Manager classes for adding a choice list
- Data Validation based on a step response
- Case custom workbench pages
- Filter In-basket SA Script Adapter widget
- Filter Search SA Script Adapter widget
- Tips for the labs and lab overview
- Develop Custom Widgets
- Developing case management applications
- Creating a custom page widget and actions package
- IBM Content Navigator plug-in for the custom widget package
- Setting up the development environment for plug-ins
- Create registry files for the custom widget package
- Catalog JSON file

- Page widget definition JSON file
- IBM Case Manager custom page widget development
- Implementing a page widget
- Files used to implement a page widget
- Contents in a custom page widget package
   Options for widget package deployment and
- registrationFolder structure for the custom widget project
- Implement toolbar and menu for your widget
- Build and deploy a widget as an EAR file

- Widget package structure
- Custom case comment widget
- Update an existing widget package with new widgets
- Implement External Data Services (EDS)
- Sample external data service
- Java code in the sample EDS service
- External Data Configuration in the sample
- Appendix
- Debugging and troubleshooting
- Additional Information and links
- Customize the Banner appearance
- Customize the login page
- Change Icons for the client
- Modify the labels in the Case Manager Client
- Specify Viewers for File Types
- Viewer Maps
- Add custom help topics
- Creating a help plug-in
- Toolbar widgets
- Use Scripts to Customize Case Manager Client
- IBM Case Manager API toolkits
- IBM Content Navigator APIs
- IBM Case Manager JavaScript API
- Collaborative editing of objects
- Script Adapter widget
- Adding discretionary tasks
- IBM Case Manager classes and events for adding tasks
- Adding a choice list to a case property
- IBM Case Manager classes for adding a choice list
- Data Validation based on a step response
- Case custom workbench pages
- Filter In-basket SA Script Adapter widget
- Filter Search SA Script Adapter widget
- Tips for the labs and lab overview
- Develop Custom Widgets
- Developing case management applications
- Creating a custom page widget and actions package
- IBM Content Navigator plug-in for the custom widget package
- Setting up the development environment for plug-ins
- Create registry files for the custom widget package
- Catalog JSON file
- Page widget definition JSON file
- IBM Case Manager custom page widget development
- Implementing a page widget
- Files used to implement a page widget
- Contents in a custom page widget package

www.globalknowledge.com/nl-nl/

Options for widget package deployment and registration

- Java code in the sample EDS service
- External Data Configuration in the sample
- Appendix

Client

Client

Viewer Maps

Toolbar widgets

Debugging and troubleshooting
 Additional Information and links

Customize the Banner appearance

Modify the labels in the Case Manager

Use Scripts to Customize Case Manager

IBM Case Manager classes and events for

Adding a choice list to a case property

Case custom workbench pages

Tips for the labs and lab overview

Develop Custom Widgets

custom widget package

actions package

for plug-ins

Catalog JSON file

development

package

project

widget

new widgets

info@globalknowledge.nl

and registration

Widget package structure

Custom case comment widget

package

IBM Case Manager classes for adding a

Data Validation based on a step response

Filter In-basket SA - Script Adapter widget

Developing case management applicationsCreating a custom page widget and

IBM Content Navigator plug-in for the

Setting up the development environment

Create registry files for the custom widget

IBM Case Manager custom page widget

Files used to implement a page widget

Options for widget package deployment

Folder structure for the custom widget

Implement toolbar and menu for your

Build and deploy a widget as an EAR file

Update an existing widget package with

030 - 60 89 444

Contents in a custom page widget

Page widget definition JSON file

Implementing a page widget

Filter Search SA - Script Adapter widget

Customize the login page

Change Icons for the client

Specify Viewers for File Types

IBM Case Manager API toolkits

Collaborative editing of objects

Script Adapter widget

adding tasks

choice list

Adding discretionary tasks

IBM Case Manager JavaScript API

IBM Content Navigator APIs

Add custom help topics

Creating a help plug-in

- Widget package structure
- Custom case comment widget
- Update an existing widget package with new widgets
- Implement External Data Services (EDS)
- Sample external data service
- Java code in the sample EDS service
- External Data Configuration in the sample
- Appendix
- Debugging and troubleshooting
- Additional Information and links
- Customize the Banner appearance
- Customize the login page
- Change Icons for the client
- Modify the labels in the Case Manager Client
- Specify Viewers for File Types
- Viewer Maps
- Add custom help topics
- Creating a help plug-in
- Toolbar widgets
- Use Scripts to Customize Case Manager Client
- IBM Case Manager API toolkits
- IBM Content Navigator APIs
- IBM Case Manager JavaScript API
- Collaborative editing of objects
- Script Adapter widget
- Adding discretionary tasks
- IBM Case Manager classes and events for adding tasks
- Adding a choice list to a case property
- IBM Case Manager classes for adding a choice list
- Data Validation based on a step response
- Case custom workbench pages
- Filter In-basket SA Script Adapter widget
- Filter Search SA Script Adapter widget
- Tips for the labs and lab overview
- Develop Custom Widgets
- Developing case management applications
- Creating a custom page widget and actions package
- IBM Content Navigator plug-in for the custom widget package
- Setting up the development environment for plug-ins
- Create registry files for the custom widget package
- Catalog JSON file

- Page widget definition JSON file
- IBM Case Manager custom page widget development
- Implementing a page widget
- Files used to implement a page widget
- Contents in a custom page widget package
   Options for widget package deployment and registration
- Folder structure for the custom widget project
- Implement toolbar and menu for your widget
- Build and deploy a widget as an EAR file

- Folder structure for the custom widget project
- Implement toolbar and menu for your widget
- Build and deploy a widget as an EAR file
- Widget package structure
- Custom case comment widget
- Update an existing widget package with new widgets
- Implement External Data Services (EDS)
- Sample external data service
- Java code in the sample EDS service
- External Data Configuration in the sample
- Appendix
- Debugging and troubleshooting
- Additional Information and links
- Customize the Banner appearance
- Customize the login page
- Change Icons for the client
- Modify the labels in the Case Manager Client
- Specify Viewers for File Types
- Viewer Maps
- Add custom help topics
- Creating a help plug-in
- Toolbar widgets
- Use Scripts to Customize Case Manager Client
- IBM Case Manager API toolkits
- IBM Content Navigator APIs
- IBM Case Manager JavaScript API
- Collaborative editing of objects
- Script Adapter widget
- Adding discretionary tasks
- IBM Case Manager classes and events for adding tasks
- Adding a choice list to a case property
- IBM Case Manager classes for adding a choice list
- Data Validation based on a step response
- Case custom workbench pages
- Filter In-basket SA Script Adapter
- widget
- Filter Search SA Script Adapter widget
- Tips for the labs and lab overview
- Develop Custom Widgets
- Developing case management applications
- Creating a custom page widget and actions package
- IBM Content Navigator plug-in for the custom widget package
- Setting up the development environment for plug-ins
- Create registry files for the custom widget package
- Catalog JSON file
- Page widget definition JSON file
- IBM Case Manager custom page widget development

www.globalknowledge.com/nl-nl/

Implementing a page widget

Implement External Data Services (EDS)

External Data Configuration in the sample

Sample external data service

Debugging and troubleshooting

Additional Information and links

Customize the Banner appearance

Modify the labels in the Case Manager

Use Scripts to Customize Case Manager

IBM Case Manager classes and events for

Adding a choice list to a case property

Case custom workbench pages

Tips for the labs and lab overview

Develop Custom Widgets

custom widget package

actions package

for plug-ins

Catalog JSON file

development

package

project

widget

info@globalknowledge.nl

and registration

package

IBM Case Manager classes for adding a

Data Validation based on a step response

Filter In-basket SA - Script Adapter widget

Developing case management applicationsCreating a custom page widget and

IBM Content Navigator plug-in for the

Setting up the development environment

Create registry files for the custom widget

IBM Case Manager custom page widget

Files used to implement a page widget

Options for widget package deployment

Folder structure for the custom widget

Implement toolbar and menu for your

Widget package structure

Custom case comment widget

Build and deploy a widget as an EAR file

030 - 60 89 444

Contents in a custom page widget

Page widget definition JSON file

Implementing a page widget

Filter Search SA - Script Adapter widget

Customize the login page

Change Icons for the client

Specify Viewers for File Types

IBM Case Manager API toolkits

Collaborative editing of objects

Script Adapter widget

adding tasks

choice list

Adding discretionary tasks

IBM Case Manager JavaScript API

IBM Content Navigator APIs

Add custom help topics
 Creating a help plug-in

Appendix

Client

Client

Viewer Maps

Toolbar widgets

Java code in the sample EDS service

- Widget package structure
- Custom case comment widget
- Update an existing widget package with new widgets
- Implement External Data Services (EDS)
- Sample external data service
- Java code in the sample EDS service
- External Data Configuration in the sample
- Appendix
- Debugging and troubleshooting
- Additional Information and links
- Customize the Banner appearance
- Customize the login page
- Change Icons for the client
- Modify the labels in the Case Manager Client
- Specify Viewers for File Types
- Viewer Maps
- Add custom help topics
- Creating a help plug-in
- Toolbar widgets
- Use Scripts to Customize Case Manager Client
- IBM Case Manager API toolkits
- IBM Content Navigator APIs
- IBM Case Manager JavaScript API
- Collaborative editing of objects
- Script Adapter widget
- Adding discretionary tasks
- IBM Case Manager classes and events for adding tasks
- Adding a choice list to a case property
- IBM Case Manager classes for adding a choice list
- Data Validation based on a step response
- Case custom workbench pages
- Filter In-basket SA Script Adapter widget
- Filter Search SA Script Adapter widget
- Tips for the labs and lab overview
- Develop Custom Widgets
- Developing case management applications
- Creating a custom page widget and actions package
- IBM Content Navigator plug-in for the custom widget package
- Setting up the development environment for plug-ins
- Create registry files for the custom widget package
- Catalog JSON file

- Page widget definition JSON file
- IBM Case Manager custom page widget development
- Implementing a page widget
- Files used to implement a page widget
- Contents in a custom page widget package
   Options for widget package deployment and registration
- Folder structure for the custom widget project
- Implement toolbar and menu for your widget
- Build and deploy a widget as an EAR file

- Files used to implement a page widget
  Contents in a custom page widget
- package
- Options for widget package deployment and registration
- Folder structure for the custom widget project
- Implement toolbar and menu for your widget
- Build and deploy a widget as an EAR file
- Widget package structure
- Custom case comment widget
- Update an existing widget package with new widgets
- Implement External Data Services (EDS)
- Sample external data service
- Java code in the sample EDS service
- External Data Configuration in the sample
- Appendix
- Debugging and troubleshooting
- Additional Information and links
- Customize the Banner appearance
- Customize the login page
- Change Icons for the client
- Modify the labels in the Case Manager Client
- Specify Viewers for File Types
- Viewer Maps
- Add custom help topics
- Creating a help plug-in
- Toolbar widgets
- Use Scripts to Customize Case Manager Client
- IBM Case Manager API toolkits
- IBM Content Navigator APIs
- IBM Case Manager JavaScript API
- Collaborative editing of objects
- Script Adapter widget
- Adding discretionary tasks
- IBM Case Manager classes and events for adding tasks
- Adding a choice list to a case property
- IBM Case Manager classes for adding a choice list
- Data Validation based on a step response
- Case custom workbench pages
- Filter In-basket SA Script Adapter widget
- Filter Search SA Script Adapter widget
- Tips for the labs and lab overview
- Develop Custom Widgets
- Developing case management applications
- Creating a custom page widget and actions package
- IBM Content Navigator plug-in for the custom widget package
- Setting up the development environment for plug-ins
- Create registry files for the custom widget package

www.globalknowledge.com/nl-nl/

- Update an existing widget package with new widgets
- Implement External Data Services (EDS)
- Sample external data service
- Java code in the sample EDS service

Debugging and troubleshooting
 Additional Information and links

Customize the Banner appearance

Modify the labels in the Case Manager

Use Scripts to Customize Case Manager

IBM Case Manager classes and events for

Adding a choice list to a case property

IBM Case Manager classes for adding a

Data Validation based on a step response

Filter In-basket SA - Script Adapter widget

Developing case management applications

Filter Search SA - Script Adapter widget

Case custom workbench pages

Tips for the labs and lab overview

Creating a custom page widget and

IBM Content Navigator plug-in for the

Setting up the development environment

Create registry files for the custom widget

IBM Case Manager custom page widget

Files used to implement a page widget

Options for widget package deployment

Folder structure for the custom widget

Implement toolbar and menu for your

Build and deploy a widget as an EAR file

030 - 60 89 444

Contents in a custom page widget

Page widget definition JSON file

Implementing a page widget

Develop Custom Widgets

custom widget package

actions package

for plug-ins

Catalog JSON file

development

package

project

widaet

info@globalknowledge.nl

and registration

package

Customize the login page

Client

Client

Viewer Maps

Toolbar widgets

Change Icons for the client

Specify Viewers for File Types

IBM Case Manager API toolkits

Collaborative editing of objects

Script Adapter widget

adding tasks

choice list

Adding discretionary tasks

IBM Case Manager JavaScript API

IBM Content Navigator APIs

Add custom help topics

Creating a help plug-in

External Data Configuration in the sample
 Appendix

- Widget package structure
- Custom case comment widget
- Update an existing widget package with new widgets
- Implement External Data Services (EDS)
- Sample external data service
- Java code in the sample EDS service
- External Data Configuration in the sample
- Appendix
- Debugging and troubleshooting
- Additional Information and links
- Customize the Banner appearance
- Customize the login page
- Change Icons for the client
- Modify the labels in the Case Manager Client
- Specify Viewers for File Types
- Viewer Maps
- Add custom help topics
- Creating a help plug-in
- Toolbar widgets
- Use Scripts to Customize Case Manager Client
- IBM Case Manager API toolkits
- IBM Content Navigator APIs
- IBM Case Manager JavaScript API
- Collaborative editing of objects
- Script Adapter widget
- Adding discretionary tasks
- IBM Case Manager classes and events for adding tasks
- Adding a choice list to a case property
- IBM Case Manager classes for adding a choice list
- Data Validation based on a step response
- Case custom workbench pages
- Filter In-basket SA Script Adapter widget
- Filter Search SA Script Adapter widget
- Tips for the labs and lab overview
- Develop Custom Widgets
- Developing case management applications
- Creating a custom page widget and actions package
- IBM Content Navigator plug-in for the custom widget package
- Setting up the development environment for plug-ins
- Create registry files for the custom widget package
- Catalog JSON file

- Page widget definition JSON file
- IBM Case Manager custom page widget development
- Implementing a page widget
- Files used to implement a page widget
- Contents in a custom page widget package
   Options for widget package deployment and registration
- Folder structure for the custom widget project
- Implement toolbar and menu for your widget
- Build and deploy a widget as an EAR file

- Catalog JSON file
- Page widget definition JSON file
- IBM Case Manager custom page widget development
- Implementing a page widget
- Files used to implement a page widgetContents in a custom page widget
- package
  Options for widget package deployment
- and registration
   Folder structure for the custom widget
- project
- Implement toolbar and menu for your widget
- Build and deploy a widget as an EAR file
- Widget package structure
- Custom case comment widget
- Update an existing widget package with new widgets
- Implement External Data Services (EDS)
- Sample external data service
- Java code in the sample EDS service
- External Data Configuration in the sample
   Appendix
- Debugging and troubleshooting
- Additional Information and links
- Customize the Banner appearance
- Customize the login page
- Change Icons for the client
- Modify the labels in the Case Manager Client
- Specify Viewers for File Types
- Viewer Maps
- Add custom help topics
- Creating a help plug-in
- Toolbar widgets
- Use Scripts to Customize Case Manager Client
- IBM Case Manager API toolkits
- IBM Content Navigator APIs
- IBM Case Manager JavaScript API
- Collaborative editing of objects
- Script Adapter widget
- Adding discretionary tasks
- IBM Case Manager classes and events for adding tasks
- Adding a choice list to a case property
- IBM Case Manager classes for adding a choice list
- Data Validation based on a step response
- Case custom workbench pages
- Filter In-basket SA Script Adapter widget
- Filter Search SA Script Adapter widget
- Tips for the labs and lab overview
- Develop Custom Widgets
- Developing case management applications
- Creating a custom page widget and actions package
- IBM Content Navigator plug-in for the

www.globalknowledge.com/nl-nl/

Widget package structure

Appendix

Client

Client

Viewer Maps

Toolbar widgets

- Custom case comment widget
- Update an existing widget package with new widgets
- Implement External Data Services (EDS)
   Sample external data service

Java code in the sample EDS service

Debugging and troubleshooting

Additional Information and links

Customize the Banner appearance

Modify the labels in the Case Manager

Use Scripts to Customize Case Manager

IBM Case Manager classes and events for

Adding a choice list to a case property

Case custom workbench pages

Tips for the labs and lab overview

Creating a custom page widget and

IBM Content Navigator plug-in for the

Setting up the development environment

Create registry files for the custom widget

IBM Case Manager custom page widget

Files used to implement a page widget

Options for widget package deployment

Folder structure for the custom widget

Implement toolbar and menu for your

030 - 60 89 444

Contents in a custom page widget

Page widget definition JSON file

Implementing a page widget

Develop Custom Widgets

custom widget package

actions package

for plug-ins

Catalog JSON file

development

package

project

and registration

info@globalknowledge.nl

package

IBM Case Manager classes for adding a

Data Validation based on a step response

Filter In-basket SA - Script Adapter widget

Developing case management applications

Filter Search SA - Script Adapter widget

Customize the login page

Change Icons for the client

Specify Viewers for File Types

IBM Case Manager API toolkits

Collaborative editing of objects

IBM Case Manager JavaScript API

IBM Content Navigator APIs

Script Adapter widget

adding tasks

choice list

Adding discretionary tasks

Add custom help topics

Creating a help plug-in

External Data Configuration in the sample

- Widget package structure
- Custom case comment widget
- Update an existing widget package with new widgets
- Implement External Data Services (EDS)
- Sample external data service
- Java code in the sample EDS service
- External Data Configuration in the sample
- Appendix
- Debugging and troubleshooting
- Additional Information and links
- Customize the Banner appearance
- Customize the login page
- Change Icons for the client
- Modify the labels in the Case Manager Client
- Specify Viewers for File Types
- Viewer Maps
- Add custom help topics
- Creating a help plug-in
- Toolbar widgets
- Use Scripts to Customize Case Manager Client
- IBM Case Manager API toolkits
- IBM Content Navigator APIs
- IBM Case Manager JavaScript API
- Collaborative editing of objects
- Script Adapter widget
- Adding discretionary tasks
- IBM Case Manager classes and events for adding tasks
- Adding a choice list to a case property
- IBM Case Manager classes for adding a choice list
- Data Validation based on a step response
- Case custom workbench pages
- Filter In-basket SA Script Adapter widget
- Filter Search SA Script Adapter widget
- Tips for the labs and lab overview
- Develop Custom Widgets
- Developing case management applications
- Creating a custom page widget and actions package
- IBM Content Navigator plug-in for the custom widget package
- Setting up the development environment for plug-ins
- Create registry files for the custom widget package
- Catalog JSON file

- Page widget definition JSON file
- IBM Case Manager custom page widget development
- Implementing a page widget
- Files used to implement a page widget
- Contents in a custom page widget package
   Options for widget package deployment and
- registrationFolder structure for the custom widget project
- Implement toolbar and menu for your widget
- Build and deploy a widget as an EAR file

- custom widget package
- Setting up the development environment for plug-ins
- Create registry files for the custom widget package
- Catalog JSON file
- Page widget definition JSON file
- IBM Case Manager custom page widget
- developmentImplementing a page widget
- Files used to implement a page widget
- Contents in a custom page widget package
- Options for widget package deployment and registration
- Folder structure for the custom widget project
- Implement toolbar and menu for your widget
- Build and deploy a widget as an EAR file
- Widget package structure
- Custom case comment widget
- Update an existing widget package with new widgets
- Implement External Data Services (EDS)
- Sample external data service
- Java code in the sample EDS service
- External Data Configuration in the sample
   Appendix
- Debugging and troubleshooting
- Additional Information and links
- Customize the Banner appearance
- Customize the login page
- Change Icons for the client
- Modify the labels in the Case Manager Client
- Specify Viewers for File Types
- Viewer Maps
- Add custom help topics
- Creating a help plug-in
- Toolbar widgets
- Use Scripts to Customize Case Manager Client
- IBM Case Manager API toolkits
- IBM Content Navigator APIs
- IBM Case Manager JavaScript API
- Collaborative editing of objects
- Script Adapter widget
- Adding discretionary tasks
- IBM Case Manager classes and events for adding tasks
- Adding a choice list to a case property
- IBM Case Manager classes for adding a choice list
- Data Validation based on a step response
- Case custom workbench pages
- Filter In-basket SA Script Adapter widget

www.globalknowledge.com/nl-nl/

- Filter Search SA Script Adapter widget
- Tips for the labs and lab overview
- Develop Custom Widgets

widget

new widgets

Appendix

Client

Client

Viewer Maps

Toolbar widgets

Build and deploy a widget as an EAR file

Update an existing widget package with

Implement External Data Services (EDS)

External Data Configuration in the sample

Java code in the sample EDS service

- Widget package structure
- Custom case comment widget

Sample external data service

Debugging and troubleshootingAdditional Information and links

Customize the Banner appearance

Modify the labels in the Case Manager

Use Scripts to Customize Case Manager

IBM Case Manager classes and events for

Adding a choice list to a case property

IBM Case Manager classes for adding a

Data Validation based on a step response

Filter In-basket SA - Script Adapter widget

Developing case management applications

Filter Search SA - Script Adapter widget

Case custom workbench pages

Tips for the labs and lab overview

Creating a custom page widget and

IBM Content Navigator plug-in for the

Setting up the development environment

Create registry files for the custom widget

IBM Case Manager custom page widget

Files used to implement a page widget

Options for widget package deployment

Folder structure for the custom widget

030 - 60 89 444

Contents in a custom page widget

Page widget definition JSON file

Implementing a page widget

Develop Custom Widgets

custom widget package

actions package

for plug-ins

Catalog JSON file

development

package

and registration

info@globalknowledge.nl

package

Customize the login pageChange Icons for the client

Specify Viewers for File Types

IBM Case Manager API toolkits

Collaborative editing of objects

IBM Case Manager JavaScript API

IBM Content Navigator APIs

Script Adapter widget
 Adding discretionary tasks

adding tasks

choice list

Add custom help topics

Creating a help plug-in

- Widget package structure
- Custom case comment widget
- Update an existing widget package with new widgets
- Implement External Data Services (EDS)
- Sample external data service
- Java code in the sample EDS service
- External Data Configuration in the sample
- Appendix
- Debugging and troubleshooting
- Additional Information and links
- Customize the Banner appearance
- Customize the login page
- Change Icons for the client
- Modify the labels in the Case Manager Client
- Specify Viewers for File Types
- Viewer Maps
- Add custom help topics
- Creating a help plug-in
- Toolbar widgets
- Use Scripts to Customize Case Manager Client
- IBM Case Manager API toolkits
- IBM Content Navigator APIs
- IBM Case Manager JavaScript API
- Collaborative editing of objects
- Script Adapter widget
- Adding discretionary tasks
- IBM Case Manager classes and events for adding tasks
- Adding a choice list to a case property
- IBM Case Manager classes for adding a choice list
- Data Validation based on a step response
- Case custom workbench pages
- Filter In-basket SA Script Adapter widget
- Filter Search SA Script Adapter widget
- Tips for the labs and lab overview
- Develop Custom Widgets
- Developing case management applications
- Creating a custom page widget and actions package
- IBM Content Navigator plug-in for the custom widget package
- Setting up the development environment for plug-ins
- Create registry files for the custom widget package
- Catalog JSON file

- Page widget definition JSON file
- IBM Case Manager custom page widget development
- Implementing a page widget
- Files used to implement a page widget
- Contents in a custom page widget package
   Options for widget package deployment and registration
- Folder structure for the custom widget project
- Implement toolbar and menu for your widget
- Build and deploy a widget as an EAR file

- Developing case management applications
- Creating a custom page widget and actions package
- IBM Content Navigator plug-in for the custom widget package
- Setting up the development environment for plug-ins
- Create registry files for the custom widget package
- Catalog JSON file
- Page widget definition JSON file
- IBM Case Manager custom page widget development
- Implementing a page widget
- Files used to implement a page widget
- Contents in a custom page widget package
- Options for widget package deployment and registration
- Folder structure for the custom widget project
- Implement toolbar and menu for your widget
- Build and deploy a widget as an EAR file
- Widget package structure
- Custom case comment widget
- Update an existing widget package with new widgets
- Implement External Data Services (EDS)
- Sample external data service
- Java code in the sample EDS service
- External Data Configuration in the sample
- Appendix
- Debugging and troubleshooting
- Additional Information and links
- Customize the Banner appearance
- Customize the login page
- Change Icons for the client
- Modify the labels in the Case Manager Client
- Specify Viewers for File Types
- Viewer Maps
- Add custom help topics
- Creating a help plug-in
- Toolbar widgets
- Use Scripts to Customize Case Manager Client
- IBM Case Manager API toolkits
- IBM Content Navigator APIs
- IBM Case Manager JavaScript API
- Collaborative editing of objects
- Script Adapter widget
- Adding discretionary tasks
- IBM Case Manager classes and events for adding tasks
- Adding a choice list to a case property
- IBM Case Manager classes for adding a choice list
- Data Validation based on a step response

www.globalknowledge.com/nl-nl/

Case custom workbench pages

project

new widgets

Appendix

Client

Client

Viewer Maps

Toolbar widgets

- Implement toolbar and menu for your widget
- Build and deploy a widget as an EAR file

Update an existing widget package with

Implement External Data Services (EDS)

External Data Configuration in the sample

Java code in the sample EDS service

- Widget package structure
- Custom case comment widget

Sample external data service

Debugging and troubleshooting

Additional Information and links

Customize the Banner appearance

Modify the labels in the Case Manager

Use Scripts to Customize Case Manager

IBM Case Manager classes and events for

Adding a choice list to a case property

IBM Case Manager classes for adding a

Data Validation based on a step response

Filter In-basket SA - Script Adapter widget

Developing case management applications

Filter Search SA - Script Adapter widget

Case custom workbench pages

Tips for the labs and lab overview

Creating a custom page widget and

IBM Content Navigator plug-in for the

Setting up the development environment

Create registry files for the custom widget

IBM Case Manager custom page widget

Files used to implement a page widget

Options for widget package deployment

030 - 60 89 444

Contents in a custom page widget

Page widget definition JSON file

Implementing a page widget

Develop Custom Widgets

custom widget package

actions package

for plug-ins

Catalog JSON file

development

package

info@globalknowledge.nl

package

Customize the login page

Change Icons for the client

Specify Viewers for File Types

IBM Case Manager API toolkits

IBM Case Manager JavaScript API
 Collaborative editing of objects

IBM Content Navigator APIs

Script Adapter widget

adding tasks

choice list

Adding discretionary tasks

Add custom help topics

Creating a help plug-in

- Widget package structure
- Custom case comment widget
- Update an existing widget package with new widgets
- Implement External Data Services (EDS)
- Sample external data service
- Java code in the sample EDS service
- External Data Configuration in the sample
- Appendix
- Debugging and troubleshooting
- Additional Information and links
- Customize the Banner appearance
- Customize the login page
- Change Icons for the client
- Modify the labels in the Case Manager Client
- Specify Viewers for File Types
- Viewer Maps
- Add custom help topics
- Creating a help plug-in
- Toolbar widgets
- Use Scripts to Customize Case Manager Client
- IBM Case Manager API toolkits
- IBM Content Navigator APIs
- IBM Case Manager JavaScript API
- Collaborative editing of objects
- Script Adapter widget
- Adding discretionary tasks
- IBM Case Manager classes and events for adding tasks
- Adding a choice list to a case property
- IBM Case Manager classes for adding a choice list
- Data Validation based on a step response
- Case custom workbench pages
- Filter In-basket SA Script Adapter widget
- Filter Search SA Script Adapter widget
- Tips for the labs and lab overview
- Develop Custom Widgets
- Developing case management applications
- Creating a custom page widget and actions package
- IBM Content Navigator plug-in for the custom widget package
- Setting up the development environment for plug-ins
- Create registry files for the custom widget package
- Catalog JSON file

- Page widget definition JSON file
- IBM Case Manager custom page widget development
- Implementing a page widget
- Files used to implement a page widget
- Contents in a custom page widget package
   Options for widget package deployment and registration
- Folder structure for the custom widget project
- Implement toolbar and menu for your widget
- Build and deploy a widget as an EAR file

- Filter In-basket SA Script Adapter widget
- Filter Search SA Script Adapter widget
- Tips for the labs and lab overview
- Develop Custom Widgets
- Developing case management applications
- Creating a custom page widget and actions package
- IBM Content Navigator plug-in for the custom widget package
- Setting up the development environment for plug-ins
- Create registry files for the custom widget package
- Catalog JSON file
- Page widget definition JSON file
- IBM Case Manager custom page widget development
- Implementing a page widget
- Files used to implement a page widget
- Contents in a custom page widget package
- Options for widget package deployment and registration
- Folder structure for the custom widget project
- Implement toolbar and menu for your widget
- Build and deploy a widget as an EAR file
- Widget package structure
- Custom case comment widget
- Update an existing widget package with new widgets
- Implement External Data Services (EDS)
- Sample external data service
- Java code in the sample EDS service
- External Data Configuration in the sample
- Appendix
- Debugging and troubleshooting
- Additional Information and links
- Customize the Case Manager Client appearance
- IBM Case Manager Development Architecture
- Custom widget development overview
- Case data from an external data source
- Start and Stop System Components
- Customize the Banner appearance
- Customize the login page
- Change Icons for the client
- Modify the labels in the Case Manager Client
- Specify Viewers for File Types
- Viewer Maps
- Add custom help topics
- Creating a help plug-in
- Toolbar widgets
- Use Scripts to Customize Case Manager

www.globalknowledge.com/nl-nl/

and registration

- Folder structure for the custom widget project
- Implement toolbar and menu for your widget
- Build and deploy a widget as an EAR file
- Widget package structure
- Custom case comment widget

Sample external data service

Debugging and troubleshooting

Additional Information and links

Customize the Banner appearance

Modify the labels in the Case Manager

Use Scripts to Customize Case Manager

IBM Case Manager classes and events for

Data Validation based on a step response

Filter In-basket SA - Script Adapter widget

Developing case management applications

Filter Search SA - Script Adapter widget

Adding a choice list to a case property
 IBM Case Manager classes for adding a

Case custom workbench pages

Tips for the labs and lab overview

Creating a custom page widget and

IBM Content Navigator plug-in for the

Setting up the development environment

Create registry files for the custom widget

Files used to implement a page widget

030 - 60 89 444

Contents in a custom page widget

Page widget definition JSON file
IBM Case Manager custom page widget

Implementing a page widget

Develop Custom Widgets

custom widget package

actions package

for plug-ins

development

info@globalknowledge.nl

package Catalog JSON file

Customize the login page

Change Icons for the client

Specify Viewers for File Types

IBM Case Manager API toolkits
 IBM Content Navigator APIs

Collaborative editing of objects

Script Adapter widget

adding tasks

choice list

Adding discretionary tasks

IBM Case Manager JavaScript API

Add custom help topics

Creating a help plug-in

Appendix

Client

Client

Viewer Maps

Toolbar widgets

 Update an existing widget package with new widgets
 Implement External Data Services (EDS)

Java code in the sample EDS service

External Data Configuration in the sample

- Widget package structure
- Custom case comment widget
- Update an existing widget package with new widgets
- Implement External Data Services (EDS)
- Sample external data service
- Java code in the sample EDS service
- External Data Configuration in the sample
- Appendix
- Debugging and troubleshooting
- Additional Information and links
- Customize the Banner appearance
- Customize the login page
- Change Icons for the client
- Modify the labels in the Case Manager Client
- Specify Viewers for File Types
- Viewer Maps
- Add custom help topics
- Creating a help plug-in
- Toolbar widgets
- Use Scripts to Customize Case Manager Client
- IBM Case Manager API toolkits
- IBM Content Navigator APIs
- IBM Case Manager JavaScript API
- Collaborative editing of objects
- Script Adapter widget
- Adding discretionary tasks
- IBM Case Manager classes and events for adding tasks
- Adding a choice list to a case property
- IBM Case Manager classes for adding a choice list
- Data Validation based on a step response
- Case custom workbench pages
- Filter In-basket SA Script Adapter widget
- Filter Search SA Script Adapter widget
- Tips for the labs and lab overview
- Develop Custom Widgets
- Developing case management applications
- Creating a custom page widget and actions package
- IBM Content Navigator plug-in for the custom widget package
- Setting up the development environment for plug-ins
- Create registry files for the custom widget package
- Catalog JSON file

- Page widget definition JSON file
- IBM Case Manager custom page widget development
- Implementing a page widget
- Files used to implement a page widget
- Contents in a custom page widget package
   Options for widget package deployment and
- registrationFolder structure for the custom widget project
- Implement toolbar and menu for your widget
- Build and deploy a widget as an EAR file

#### Client

- IBM Case Manager API toolkits
- IBM Content Navigator APIs
- IBM Case Manager JavaScript API
- Collaborative editing of objects
- Script Adapter widget
- Adding discretionary tasks
- IBM Case Manager classes and events for adding tasks
- Adding a choice list to a case property
- IBM Case Manager classes for adding a choice list
- Data Validation based on a step response
- Case custom workbench pages
- Filter In-basket SA Script Adapter widget
- Filter Search SA Script Adapter widget
- Tips for the labs and lab overview
- Develop Custom Widgets
- Developing case management applications
- Creating a custom page widget and actions package
- IBM Content Navigator plug-in for the custom widget package
- Setting up the development environment for plug-ins
- Create registry files for the custom widget package
- Catalog JSON file
- Page widget definition JSON file
- IBM Case Manager custom page widget development
- Implementing a page widget
- Files used to implement a page widgetContents in a custom page widget
- package
   Options for widget package deployment and registration
- Folder structure for the custom widget project
- Implement toolbar and menu for your widget
- Build and deploy a widget as an EAR file
- Widget package structure
- Custom case comment widget
- Update an existing widget package with new widgets
- Implement External Data Services (EDS)
- Sample external data service
- Java code in the sample EDS service
- External Data Configuration in the sample
   Appendix
- Appendix
- Debugging and troubleshooting
   Additional Information and links
- Customize the Banner appearance
- Customize the login page
- Change Icons for the client
- Modify the labels in the Case Manager Client
- Specify Viewers for File Types

www.globalknowledge.com/nl-nl/

package

- Options for widget package deployment and registration
- Folder structure for the custom widget project
- Implement toolbar and menu for your widget
- Build and deploy a widget as an EAR file

Update an existing widget package with

Implement External Data Services (EDS)

External Data Configuration in the sample

Java code in the sample EDS service

Widget package structure

new widgets

Appendix

appearance

Architecture

Client

Client

Viewer Maps

Toolbar widgets

Custom case comment widget

Sample external data service

Debugging and troubleshooting

Additional Information and links

Customize the Case Manager Client

Custom widget development overview

Start and Stop System Components

Customize the Banner appearance

Modify the labels in the Case Manager

Use Scripts to Customize Case Manager

IBM Case Manager classes and events for

Adding a choice list to a case property

IBM Case Manager classes for adding a

Data Validation based on a step response

Filter In-basket SA - Script Adapter widget

Developing case management applications

030 - 60 89 444

Filter Search SA - Script Adapter widget

Case custom workbench pages

Tips for the labs and lab overview

Creating a custom page widget and

IBM Content Navigator plug-in for the

Develop Custom Widgets

actions package

info@globalknowledge.nl

Customize the login page

Change Icons for the client

Specify Viewers for File Types

IBM Case Manager API toolkits

Collaborative editing of objects

Script Adapter widget

adding tasks

choice list

Adding discretionary tasks

IBM Case Manager JavaScript API

IBM Content Navigator APIs

Add custom help topics

Creating a help plug-in

Case data from an external data source

IBM Case Manager Development

- Widget package structure
- Custom case comment widget
- Update an existing widget package with new widgets
- Implement External Data Services (EDS)
- Sample external data service
- Java code in the sample EDS service
  External Data Configuration in the sample
- Appendix
- Debugging and troubleshooting
- Additional Information and links
- Customize the Case Manager Client appearance
- IBM Case Manager Development Architecture
- Custom widget development overview
- Case data from an external data source
- Start and Stop System Components
- Customize the Banner appearance
- Customize the login page
- Change Icons for the client
- Modify the labels in the Case Manager Client
- Specify Viewers for File Types
- Viewer Maps
- Add custom help topics
- Creating a help plug-in
- Toolbar widgets
- Use Scripts to Customize Case Manager Client
- IBM Case Manager API toolkits
- IBM Content Navigator APIs
- IBM Case Manager JavaScript API
- Collaborative editing of objects
- Script Adapter widget
- Adding discretionary tasks
- IBM Case Manager classes and events for adding tasks
- Adding a choice list to a case property
- IBM Case Manager classes for adding a choice list
- Data Validation based on a step response
- Case custom workbench pages
- Filter In-basket SA Script Adapter widget
- Filter Search SA Script Adapter widget
- Tips for the labs and lab overview
- Develop Custom Widgets
- Developing case management applications
- Creating a custom page widget and actions package
- IBM Content Navigator plug-in for the custom widget package
- Setting up the development environment for plug-ins
- Create registry files for the custom widget package
- Catalog JSON file

- Page widget definition JSON file
- IBM Case Manager custom page widget

- Viewer Maps
- Add custom help topics
- Creating a help plug-in
- Toolbar widgets
- Use Scripts to Customize Case Manager Client
- IBM Case Manager API toolkits
- IBM Content Navigator APIs
- IBM Case Manager JavaScript API
- Collaborative editing of objects
- Script Adapter widget
- Adding discretionary tasks
- IBM Case Manager classes and events for adding tasks
- Adding a choice list to a case property
- IBM Case Manager classes for adding a choice list
- Data Validation based on a step response
- Case custom workbench pages
- Filter In-basket SA Script Adapter widget
- Filter Search SA Script Adapter widget
- Tips for the labs and lab overview
- Develop Custom Widgets
- Developing case management applications
- Creating a custom page widget and actions package
- IBM Content Navigator plug-in for the custom widget package
- Setting up the development environment for plug-ins
- Create registry files for the custom widget package
- Catalog JSON file
- Page widget definition JSON file
- IBM Case Manager custom page widget development
- Implementing a page widget
- Files used to implement a page widget
- Contents in a custom page widget package
- Options for widget package deployment and registration
- Folder structure for the custom widget project
- Implement toolbar and menu for your widget
- Build and deploy a widget as an EAR file
- Widget package structure
- Custom case comment widget
- Update an existing widget package with new widgets
- Implement External Data Services (EDS)
- Sample external data service
- Java code in the sample EDS service
- External Data Configuration in the sample
- Appendix
- Debugging and troubleshooting
- Additional Information and links
- Customize the Banner appearance

www.globalknowledge.com/nl-nl/

custom widget package

- Setting up the development environment for plug-ins
- Create registry files for the custom widget package
- Catalog JSON file

package

project

widget

new widgets

Appendix

Client

Client

Viewer Maps

Toolbar widgets

and registration

Widget package structure

Custom case comment widget

Sample external data service

Debugging and troubleshooting

Additional Information and links

Customize the Banner appearance

Modify the labels in the Case Manager

Use Scripts to Customize Case Manager

IBM Case Manager classes and events for

Adding a choice list to a case property

IBM Case Manager classes for adding a

Data Validation based on a step response

Filter In-basket SA - Script Adapter widget

Developing case management applications

030 - 60 89 444

Filter Search SA - Script Adapter widget

Case custom workbench pages

Tips for the labs and lab overview

Creating a custom page widget and

Develop Custom Widgets

info@globalknowledge.nl

Customize the login page

Change Icons for the client

Specify Viewers for File Types

IBM Case Manager API toolkits

Collaborative editing of objects

IBM Case Manager JavaScript API

IBM Content Navigator APIs

Script Adapter widget

adding tasks

choice list

Adding discretionary tasks

Add custom help topics

Creating a help plug-in

- Page widget definition JSON file
- IBM Case Manager custom page widget development

Files used to implement a page widget

Options for widget package deployment

Folder structure for the custom widget

Implement toolbar and menu for your

Build and deploy a widget as an EAR file

Update an existing widget package with

Implement External Data Services (EDS)

External Data Configuration in the sample

Java code in the sample EDS service

Contents in a custom page widget

Implementing a page widget

- Implementing a page widget
- Files used to implement a page widget
- Contents in a custom page widget package
- Options for widget package deployment and registration
- Folder structure for the custom widget project
- Implement toolbar and menu for your widget
- Build and deploy a widget as an EAR file
- Widget package structure
- Custom case comment widget
- Update an existing widget package with new widgets
- Implement External Data Services (EDS)
- Sample external data service
- Java code in the sample EDS service
- External Data Configuration in the sample
- Appendix
- Debugging and troubleshooting
- Additional Information and links
- Customize the Banner appearance
- Customize the login page
- Change Icons for the client
- Modify the labels in the Case Manager Client
- Specify Viewers for File Types
- Viewer Maps
- Add custom help topics
- Creating a help plug-in
- Toolbar widgets
- Use Scripts to Customize Case Manager Client
- IBM Case Manager API toolkits
- IBM Content Navigator APIs
- IBM Case Manager JavaScript API
- Collaborative editing of objects
- Script Adapter widget
- Adding discretionary tasks
   IBM Case Manager classes and
- IBM Case Manager classes and events for adding tasks
- Adding a choice list to a case property
- IBM Case Manager classes for adding a choice list
- Data Validation based on a step response
- Case custom workbench pages
- Filter In-basket SA Script Adapter widget
- Filter Search SA Script Adapter widget
- Tips for the labs and lab overview
- Develop Custom Widgets
- Developing case management applications
- Creating a custom page widget and actions package
- IBM Content Navigator plug-in for the custom widget package
- Setting up the development environment for plug-ins
- Create registry files for the custom widget package
- Catalog JSON file

F217G (EN)

- Page widget definition JSON file
- IBM Case Manager custom page widget

- Customize the login page
- Change Icons for the client
- Modify the labels in the Case Manager Client
- Specify Viewers for File Types
- Viewer Maps
- Add custom help topics
- Creating a help plug-in
- Toolbar widgets
- Use Scripts to Customize Case Manager Client
- IBM Case Manager API toolkits
- IBM Content Navigator APIs
- IBM Case Manager JavaScript API
- Collaborative editing of objects
- Script Adapter widget
- Adding discretionary tasks
- IBM Case Manager classes and events for adding tasks
- Adding a choice list to a case property
- IBM Case Manager classes for adding a choice list
- Data Validation based on a step response
- Case custom workbench pages
- Filter In-basket SA Script Adapter widget
- Filter Search SA Script Adapter widget
- Tips for the labs and lab overview
- Develop Custom Widgets
- Developing case management applications
- Creating a custom page widget and actions package
- IBM Content Navigator plug-in for the custom widget package
- Setting up the development environment for plug-ins
- Create registry files for the custom widget package
- Catalog JSON file
- Page widget definition JSON file
- IBM Case Manager custom page widget development
- Implementing a page widget
- Files used to implement a page widget
   Contents in a custom page widget package
- Options for widget package deployment and registration
- Folder structure for the custom widget project
- Implement toolbar and menu for your widget
- Build and deploy a widget as an EAR file
- Widget package structure
- Custom case comment widget
- Update an existing widget package with new widgets
- Implement External Data Services (EDS)
- Sample external data service
- Java code in the sample EDS service
- External Data Configuration in the sample
- Appendix
- Debugging and troubleshooting

www.globalknowledge.com/nl-nl/

actions package

for plug-ins

Catalog JSON file

development

package

project

widget

new widgets

Appendix

Client

Client

Viewer Maps

Toolbar widgets

and registration

Widget package structure

Custom case comment widget

Sample external data service

Debugging and troubleshooting

Additional Information and links

Customize the Banner appearance

Modify the labels in the Case Manager

Use Scripts to Customize Case Manager

IBM Case Manager classes and events for

Adding a choice list to a case property

IBM Case Manager classes for adding a

Data Validation based on a step response

Filter In-basket SA - Script Adapter widget

030 - 60 89 444

Filter Search SA - Script Adapter widget

Case custom workbench pages

Tips for the labs and lab overview

Develop Custom Widgets

info@globalknowledge.nl

Customize the login page

Change Icons for the client

Specify Viewers for File Types

IBM Case Manager API toolkits

Collaborative editing of objects

Script Adapter widget

adding tasks

choice list

Adding discretionary tasks

IBM Case Manager JavaScript API

IBM Content Navigator APIs

Add custom help topics

Creating a help plug-in

package

IBM Content Navigator plug-in for the custom widget package

Page widget definition JSON file

Implementing a page widget

Setting up the development environment

Create registry files for the custom widget

IBM Case Manager custom page widget

Files used to implement a page widget

Options for widget package deployment

Folder structure for the custom widget

Implement toolbar and menu for your

Build and deploy a widget as an EAR file

Update an existing widget package with

Implement External Data Services (EDS)

External Data Configuration in the sample

Java code in the sample EDS service

Contents in a custom page widget

- Implementing a page widget
- Files used to implement a page widget
- Contents in a custom page widget package
- Options for widget package deployment and registration
- Folder structure for the custom widget project
- Implement toolbar and menu for your widget
- Build and deploy a widget as an EAR file
- Widget package structure
- Custom case comment widget
- Update an existing widget package with new widgets
- Implement External Data Services (EDS)
- Sample external data service
- Java code in the sample EDS service
- External Data Configuration in the sample
- Appendix
- Debugging and troubleshooting
- Additional Information and links
- Customize the Banner appearance
- Customize the login page
- Change Icons for the client
- Modify the labels in the Case Manager Client
- Specify Viewers for File Types
- Viewer Maps
- Add custom help topics
- Creating a help plug-in
- Toolbar widgets
- Use Scripts to Customize Case Manager Client
- IBM Case Manager API toolkits
- IBM Content Navigator APIs
- IBM Case Manager JavaScript API
- Collaborative editing of objects
- Script Adapter widget
- Adding discretionary tasks
- IBM Case Manager classes and events for adding tasks
- Adding a choice list to a case property
- IBM Case Manager classes for adding a choice list
- Data Validation based on a step response
- Case custom workbench pages
- Filter In-basket SA Script Adapter widget
- Filter Search SA Script Adapter widget
- Tips for the labs and lab overview
- Develop Custom Widgets
- Developing case management applications
- Creating a custom page widget and actions package
- IBM Content Navigator plug-in for the custom widget package
- Setting up the development environment for plug-ins
- Create registry files for the custom widget package
- Catalog JSON file

F217G (EN)

- Page widget definition JSON file
- IBM Case Manager custom page widget

- Additional Information and links
- Customize the Banner appearance
- Customize the login page
- Change Icons for the client
- Modify the labels in the Case Manager Client
- Specify Viewers for File Types
- Viewer Maps
- Add custom help topics
- Creating a help plug-in
- Toolbar widgets
- Use Scripts to Customize Case Manager Client
- IBM Case Manager API toolkits
- IBM Content Navigator APIs
- IBM Case Manager JavaScript API
- Collaborative editing of objects
- Script Adapter widget
- Adding discretionary tasks
- IBM Case Manager classes and events for adding tasks
- Adding a choice list to a case property
- IBM Case Manager classes for adding a choice list
- Data Validation based on a step response
- Case custom workbench pages
- Filter In-basket SA Script Adapter widget
- Filter Search SA Script Adapter widget
- Tips for the labs and lab overview
- Develop Custom Widgets
- Developing case management applications
- Creating a custom page widget and actions package
- IBM Content Navigator plug-in for the custom widget package
- Setting up the development environment for plug-ins
- Create registry files for the custom widget package
- Catalog JSON file
- Page widget definition JSON file
- IBM Case Manager custom page widget development
- Implementing a page widget
- Files used to implement a page widget
- Contents in a custom page widget package
- Options for widget package deployment and registration
- Folder structure for the custom widget project
- Implement toolbar and menu for your widget
- Build and deploy a widget as an EAR file
  Widget package structure
- Custom case comment widget
- Update an existing widget package with new widgets
- Implement External Data Services (EDS)

www.globalknowledge.com/nl-nl/

- Developing case management applications
- Creating a custom page widget and actions package
- IBM Content Navigator plug-in for the custom widget package
- Setting up the development environment for plug-ins
- Create registry files for the custom widget package

IBM Case Manager custom page widget

Files used to implement a page widget

Options for widget package deployment

Folder structure for the custom widget

Implement toolbar and menu for your

Build and deploy a widget as an EAR file

Update an existing widget package with

Implement External Data Services (EDS)

External Data Configuration in the sample

Java code in the sample EDS service

Contents in a custom page widget

Page widget definition JSON file

Implementing a page widget

Catalog JSON file

development

package

project

widaet

new widgets

Appendix

Client

Client

Viewer Maps

Toolbar widgets

and registration

Widget package structure

Custom case comment widget

Sample external data service

Debugging and troubleshooting

Additional Information and links

Customize the Banner appearance

Modify the labels in the Case Manager

Use Scripts to Customize Case Manager

IBM Case Manager classes and events for

Adding a choice list to a case property

IBM Case Manager classes for adding a

Data Validation based on a step response

Filter In-basket SA - Script Adapter widget

030 - 60 89 444

Filter Search SA - Script Adapter widget

Case custom workbench pages

Customize the login page
Change Icons for the client

Specify Viewers for File Types

IBM Case Manager API toolkits

Collaborative editing of objects

Script Adapter widget

adding tasks

choice list

info@globalknowledge.nl

Adding discretionary tasks

IBM Case Manager JavaScript API

IBM Content Navigator APIs

Add custom help topics

Creating a help plug-in

- Implementing a page widget
- Files used to implement a page widget
- Contents in a custom page widget package
- Options for widget package deployment and registration
- Folder structure for the custom widget project
- Implement toolbar and menu for your widget
- Build and deploy a widget as an EAR file
- Widget package structure
- Custom case comment widget
- Update an existing widget package with new widgets
- Implement External Data Services (EDS)
- Sample external data service
- Java code in the sample EDS service
- External Data Configuration in the sample
- Appendix
- Debugging and troubleshooting
- Additional Information and links
- Customize the Banner appearance
- Customize the login page
- Change Icons for the client
- Modify the labels in the Case Manager Client
- Specify Viewers for File Types
- Viewer Maps
- Add custom help topics
- Creating a help plug-in
- Toolbar widgets
- Use Scripts to Customize Case Manager Client
- IBM Case Manager API toolkits
- IBM Content Navigator APIs
- IBM Case Manager JavaScript API
- Collaborative editing of objects
- Script Adapter widget
- Adding discretionary tasks
- IBM Case Manager classes and events for adding tasks
- Adding a choice list to a case property
- IBM Case Manager classes for adding a choice list
- Data Validation based on a step response
- Case custom workbench pages
- Filter In-basket SA Script Adapter widget
- Filter Search SA Script Adapter widget
- Tips for the labs and lab overview
- Develop Custom Widgets
- Developing case management applications
- Creating a custom page widget and actions package
- IBM Content Navigator plug-in for the custom widget package
- Setting up the development environment for plug-ins
- Create registry files for the custom widget package
- Catalog JSON file

F217G (EN)

- Page widget definition JSON file
- IBM Case Manager custom page widget

- Sample external data service
- Java code in the sample EDS service
- External Data Configuration in the sample
   Appendix
- Debugging and troubleshooting
- Additional Information and links
- Customize the Banner appearance
- Customize the login page
- Change Icons for the client
- Modify the labels in the Case Manager Client
- Specify Viewers for File Types
- Viewer Maps
- Add custom help topics
- Creating a help plug-in
- Toolbar widgets
- Use Scripts to Customize Case Manager Client
- IBM Case Manager API toolkits
- IBM Content Navigator APIs
- IBM Case Manager JavaScript API
- Collaborative editing of objects
- Script Adapter widget
- Adding discretionary tasks
- IBM Case Manager classes and events for adding tasks
- Adding a choice list to a case property
- IBM Case Manager classes for adding a choice list
- Data Validation based on a step response
- Case custom workbench pages
- Filter In-basket SA Script Adapter widget
- Filter Search SA Script Adapter widget
- Tips for the labs and lab overview
- Develop Custom Widgets
- Developing case management applications
- Creating a custom page widget and actions package
- IBM Content Navigator plug-in for the custom widget package
- Setting up the development environment for plug-ins
- Create registry files for the custom widget package
- Catalog JSON file
- Page widget definition JSON file
- IBM Case Manager custom page widget development
- Implementing a page widget
- Files used to implement a page widgetContents in a custom page widget
- package
  Options for widget package deployment
- Options for widget package deployment and registration
- Folder structure for the custom widget project
- Implement toolbar and menu for your widget

www.globalknowledge.com/nl-nl/

Build and deploy a widget as an EAR file

- Tips for the labs and lab overview
- Develop Custom Widgets

custom widget package

Page widget definition JSON file

Implementing a page widget

for plug-ins

Catalog JSON file

development

package

project

widget

new widgets

Appendix

appearance

Architecture

Client

Client

Viewer Maps

Toolbar widgets

info@globalknowledge.nl

and registration

package

Developing case management applications

Setting up the development environment

Create registry files for the custom widget

IBM Case Manager custom page widget

Files used to implement a page widget

Options for widget package deployment

Folder structure for the custom widget

Implement toolbar and menu for your

Widget package structure

Custom case comment widget

Sample external data service

Debugging and troubleshooting
 Additional Information and links

Customize the Case Manager Client

Custom widget development overview

Start and Stop System Components

Customize the Banner appearance

Modify the labels in the Case Manager

Use Scripts to Customize Case Manager

030 - 60 89 444

Customize the login page

Change Icons for the client

Specify Viewers for File Types

IBM Case Manager API toolkits

IBM Case Manager JavaScript API

IBM Content Navigator APIs

Add custom help topics

Creating a help plug-in

Case data from an external data source

IBM Case Manager Development

Build and deploy a widget as an EAR file

Update an existing widget package with

Implement External Data Services (EDS)

Java code in the sample EDS service
 External Data Configuration in the sample

Contents in a custom page widget

 Creating a custom page widget and actions package
 IBM Content Navigator plug-in for the

- Implementing a page widget
- Files used to implement a page widget
- Contents in a custom page widget package
- Options for widget package deployment and registration
- Folder structure for the custom widget project
- Implement toolbar and menu for your widget
- Build and deploy a widget as an EAR file
- Widget package structure
- Custom case comment widget
- Update an existing widget package with new widgets
- Implement External Data Services (EDS)
- Sample external data service
- Java code in the sample EDS service
- External Data Configuration in the sample
- Appendix
- Debugging and troubleshooting
- Additional Information and links
- Customize the Banner appearance
- Customize the login page
- Change Icons for the client
- Modify the labels in the Case Manager Client
- Specify Viewers for File Types
- Viewer Maps
- Add custom help topics
- Creating a help plug-in
- Toolbar widgets
- Use Scripts to Customize Case Manager Client
- IBM Case Manager API toolkits
- IBM Content Navigator APIs
- IBM Case Manager JavaScript API
- Collaborative editing of objects
- Script Adapter widget
- Adding discretionary tasks
- IBM Case Manager classes and events for adding tasks
- Adding a choice list to a case property
- IBM Case Manager classes for adding a choice list
- Data Validation based on a step response
- Case custom workbench pages
- Filter In-basket SA Script Adapter widget
- Filter Search SA Script Adapter widget
- Tips for the labs and lab overview
- Develop Custom Widgets
- Developing case management applications
- Creating a custom page widget and actions package
- IBM Content Navigator plug-in for the custom widget package
- Setting up the development environment for plug-ins
- Create registry files for the custom widget package
- Catalog JSON file

F217G (EN)

- Page widget definition JSON file
- IBM Case Manager custom page widget

- Widget package structure
- Custom case comment widget
- Update an existing widget package with new widgets
- Implement External Data Services (EDS)
   Sample external data service
- Java code in the sample EDS service
- External Data Configuration in the sample
- Appendix
- Debugging and troubleshooting
- Additional Information and links
- Customize the Banner appearance
- Customize the login page
- Change Icons for the client
- Modify the labels in the Case Manager Client
- Specify Viewers for File Types
- Viewer Maps
- Add custom help topics
- Creating a help plug-in
- Toolbar widgets
- Use Scripts to Customize Case Manager Client
- IBM Case Manager API toolkits
- IBM Content Navigator APIs
- IBM Case Manager JavaScript API
- Collaborative editing of objects
- Script Adapter widget
- Adding discretionary tasks
- IBM Case Manager classes and events for adding tasks
- Adding a choice list to a case property
- IBM Case Manager classes for adding a choice list
- Data Validation based on a step response
- Case custom workbench pages
- Filter In-basket SA Script Adapter widget
- Filter Search SA Script Adapter widget
- Tips for the labs and lab overview
- Develop Custom Widgets
- Developing case management applications
- Creating a custom page widget and actions package
- IBM Content Navigator plug-in for the custom widget package
- Setting up the development environment for plug-ins
- Create registry files for the custom widget package
- Catalog JSON file
- Page widget definition JSON file
- IBM Case Manager custom page widget development
- Implementing a page widget
- Files used to implement a page widget
- Contents in a custom page widget package

www.globalknowledge.com/nl-nl/

Options for widget package deployment and registration

Collaborative editing of objects

IBM Case Manager classes and events for

Adding a choice list to a case property

IBM Case Manager classes for adding a

Data Validation based on a step response

Filter In-basket SA - Script Adapter widget

Developing case management applications

Filter Search SA - Script Adapter widget

Case custom workbench pages

Tips for the labs and lab overview

Creating a custom page widget and

IBM Content Navigator plug-in for the

Setting up the development environment

Create registry files for the custom widget

IBM Case Manager custom page widget

Files used to implement a page widget

Options for widget package deployment

Folder structure for the custom widget

Implement toolbar and menu for your

Widget package structure

Custom case comment widget

Sample external data service

Debugging and troubleshooting

Additional Information and links

Customize the Banner appearance

Modify the labels in the Case Manager

Use Scripts to Customize Case Manager

030 - 60 89 444

Customize the login page

Change Icons for the client

Specify Viewers for File Types

IBM Case Manager API toolkits

Add custom help topics

Creating a help plug-in

Build and deploy a widget as an EAR file

Update an existing widget package with

Implement External Data Services (EDS)

External Data Configuration in the sample

Java code in the sample EDS service

Contents in a custom page widget

Page widget definition JSON file

Implementing a page widget

Develop Custom Widgets

custom widget package

actions package

for plug-ins

package

Catalog JSON file

development

package

project

widget

new widgets

Appendix

Client

Client

Viewer Maps

Toolbar widgets

info@globalknowledge.nl

and registration

Script Adapter widget

adding tasks

choice list

Adding discretionary tasks

- Implementing a page widget
- Files used to implement a page widget
- Contents in a custom page widget package
- Options for widget package deployment and registration
- Folder structure for the custom widget project
- Implement toolbar and menu for your widget
- Build and deploy a widget as an EAR file
- Widget package structure
- Custom case comment widget
- Update an existing widget package with new widgets
- Implement External Data Services (EDS)
- Sample external data service
- Java code in the sample EDS service
- External Data Configuration in the sample
- Appendix
- Debugging and troubleshooting
- Additional Information and links
- Customize the Banner appearance
- Customize the login page
- Change Icons for the client
- Modify the labels in the Case Manager Client
- Specify Viewers for File Types
- Viewer Maps
- Add custom help topics
- Creating a help plug-in
- Toolbar widgets
- Use Scripts to Customize Case Manager Client
- IBM Case Manager API toolkits
- IBM Content Navigator APIs
- IBM Case Manager JavaScript API
- Collaborative editing of objects Script Adapter widget
- Adding discretionary tasks
- IBM Case Manager classes and events for adding tasks
- Adding a choice list to a case property
- IBM Case Manager classes for adding a choice list
- Data Validation based on a step response
- Case custom workbench pages
- Filter In-basket SA Script Adapter widget
- Filter Search SA Script Adapter widget
- Tips for the labs and lab overview
- Develop Custom Widgets
- Developing case management applications
- Creating a custom page widget and actions package
- IBM Content Navigator plug-in for the custom widget package
- Setting up the development environment for plug-ins
- Create registry files for the custom widget package
- Catalog JSON file

F217G (EN)

- Page widget definition JSON file
- IBM Case Manager custom page widget

- Folder structure for the custom widget project
- Implement toolbar and menu for your widget
  - Build and deploy a widget as an EAR file Adding discretionary tasks IBM Case Manager classes and events for
- Widget package structure
- Custom case comment widget
- Update an existing widget package with new widgets
- Implement External Data Services (EDS)
- Sample external data service
- Java code in the sample EDS service
- External Data Configuration in the sample Appendix
- Debugging and troubleshooting
- Additional Information and links
- Customize the Banner appearance
- Customize the login page
- Change Icons for the client
- Modify the labels in the Case Manager Client
- Specify Viewers for File Types
- Viewer Maps
- Add custom help topics
- Creating a help plug-in
- Toolbar widgets
- Use Scripts to Customize Case Manager Client
- IBM Case Manager API toolkits
- IBM Content Navigator APIs
- IBM Case Manager JavaScript API
- Collaborative editing of objects
- Script Adapter widget
- Adding discretionary tasks
- IBM Case Manager classes and events for adding tasks
- Adding a choice list to a case property
- IBM Case Manager classes for adding a choice list
- Data Validation based on a step response
- Case custom workbench pages
- Filter In-basket SA Script Adapter
- widget
- Filter Search SA Script Adapter widget
- Tips for the labs and lab overview
- Develop Custom Widgets
- Developing case management applications
- Creating a custom page widget and actions package
- IBM Content Navigator plug-in for the custom widget package
- Setting up the development environment for plug-ins
- Create registry files for the custom widget package
- Catalog JSON file
- Page widget definition JSON file
- IBM Case Manager custom page widget development
- Implementing a page widget

www.globalknowledge.com/nl-nl/

IBM Content Navigator APIs

Script Adapter widget

adding tasks

choice list

IBM Case Manager JavaScript API

Adding a choice list to a case property

IBM Case Manager classes for adding a

Data Validation based on a step response

Filter In-basket SA - Script Adapter widget

Developing case management applications

Filter Search SA - Script Adapter widget

Case custom workbench pages

Tips for the labs and lab overview

Creating a custom page widget and

IBM Content Navigator plug-in for the

Setting up the development environment

Create registry files for the custom widget

IBM Case Manager custom page widget

Files used to implement a page widget

Options for widget package deployment

Folder structure for the custom widget

Implement toolbar and menu for your

Widget package structure Custom case comment widget

Sample external data service

Debugging and troubleshooting Additional Information and links

Customize the Banner appearance

Modify the labels in the Case Manager

Use Scripts to Customize Case Manager

030 - 60 89 444

Customize the login page

Change Icons for the client

Specify Viewers for File Types

Add custom help topics

Creating a help plug-in

Build and deploy a widget as an EAR file

Update an existing widget package with

Implement External Data Services (EDS)

External Data Configuration in the sample

Java code in the sample EDS service

Contents in a custom page widget

Page widget definition JSON file

Implementing a page widget

Develop Custom Widgets

custom widget package

actions package

for plua-ins

package

Catalog JSON file

development

package

project

widget

new widgets

Appendix

Client

Viewer Maps

Toolbar widgets

info@globalknowledge.nl

and registration

Collaborative editing of objects

- Implementing a page widget
- Files used to implement a page widget
- Contents in a custom page widget package
- Options for widget package deployment and registration
- Folder structure for the custom widget project
- Implement toolbar and menu for your widget
- Build and deploy a widget as an EAR file
- Widget package structure
- Custom case comment widget
- Update an existing widget package with new widgets
- Implement External Data Services (EDS)
- Sample external data service
- Java code in the sample EDS service
- External Data Configuration in the sample
- Appendix
- Debugging and troubleshooting
- Additional Information and links
- Customize the Banner appearance
- Customize the login page
- Change Icons for the client
- Modify the labels in the Case Manager Client
- Specify Viewers for File Types
- Viewer Maps
- Add custom help topics
- Creating a help plug-in
- Toolbar widgets
- Use Scripts to Customize Case Manager Client
- IBM Case Manager API toolkits
- IBM Content Navigator APIs
- IBM Case Manager JavaScript API
- Collaborative editing of objects
- Script Adapter widget
- Adding discretionary tasks
- IBM Case Manager classes and events for adding tasks
- Adding a choice list to a case property
- IBM Case Manager classes for adding a choice list
- Data Validation based on a step response
- Case custom workbench pages
- Filter In-basket SA Script Adapter widget
- Filter Search SA Script Adapter widget
- Tips for the labs and lab overview
- Develop Custom Widgets
- Developing case management applications
- Creating a custom page widget and actions package
- IBM Content Navigator plug-in for the custom widget package
- Setting up the development environment for plug-ins
- Create registry files for the custom widget package
- Catalog JSON file

F217G (EN)

- Page widget definition JSON file
- IBM Case Manager custom page widget

- Files used to implement a page widget
- Contents in a custom page widget package
- Options for widget package deployment and registration
- Folder structure for the custom widget project
- Implement toolbar and menu for your widget
- Build and deploy a widget as an EAR file
   Widget package structure
- Custom case comment widget
- Update an existing widget package with new widgets
- Implement External Data Services (EDS)
- Sample external data service
- Java code in the sample EDS service
- External Data Configuration in the sample
- Appendix
- Debugging and troubleshooting
- Additional Information and links
- Customize the Banner appearance
- Customize the login page
- Change Icons for the client
- Modify the labels in the Case Manager Client
- Specify Viewers for File Types
- Viewer Maps
- Add custom help topics
- Creating a help plug-in
- Toolbar widgets
- Use Scripts to Customize Case Manager Client
- IBM Case Manager API toolkits
- IBM Content Navigator APIs
- IBM Case Manager JavaScript API
- Collaborative editing of objects
- Script Adapter widget
- Adding discretionary tasks
- IBM Case Manager classes and events for adding tasks
- Adding a choice list to a case property
- IBM Case Manager classes for adding a choice list
- Data Validation based on a step response
- Case custom workbench pages
- Filter In-basket SA Script Adapter widget
- Filter Search SA Script Adapter widget
- Tips for the labs and lab overview
- Develop Custom Widgets
- Developing case management applications
- Creating a custom page widget and actions package
- IBM Content Navigator plug-in for the custom widget package
- Setting up the development environment for plug-ins
- Create registry files for the custom widget package

www.globalknowledge.com/nl-nl/

#### Client

- IBM Case Manager API toolkits
- IBM Content Navigator APIs

Script Adapter widget

adding tasks

choice list

Adding discretionary tasks

IBM Case Manager JavaScript API
 Collaborative editing of objects

IBM Case Manager classes and events for

Adding a choice list to a case property

IBM Case Manager classes for adding a

Data Validation based on a step response

Filter In-basket SA - Script Adapter widget

Developing case management applications

Filter Search SA - Script Adapter widget

Case custom workbench pages

Tips for the labs and lab overview

Creating a custom page widget and

IBM Content Navigator plug-in for the

Setting up the development environment

Create registry files for the custom widget

IBM Case Manager custom page widget

Files used to implement a page widget

Options for widget package deployment

Folder structure for the custom widget

Implement toolbar and menu for your

Widget package structure

Custom case comment widget

Sample external data service

Debugging and troubleshooting

Additional Information and links

Build and deploy a widget as an EAR file

Update an existing widget package with

Implement External Data Services (EDS)

External Data Configuration in the sample

030 - 60 89 444

Java code in the sample EDS service

Contents in a custom page widget

Page widget definition JSON file

Implementing a page widget

Develop Custom Widgets

custom widget package

actions package

for plug-ins

package

Catalog JSON file

development

package

project

widaet

new widgets

Appendix

info@globalknowledge.nl

and registration

- Implementing a page widget
- Files used to implement a page widget
- Contents in a custom page widget package
- Options for widget package deployment and registration
- Folder structure for the custom widget project
- Implement toolbar and menu for your widget
- Build and deploy a widget as an EAR file
- Widget package structure
- Custom case comment widget
- Update an existing widget package with new widgets
- Implement External Data Services (EDS)
- Sample external data service
- Java code in the sample EDS service
- External Data Configuration in the sample
- Appendix
- Debugging and troubleshooting
- Additional Information and links

- Catalog JSON file
- Page widget definition JSON file
- IBM Case Manager custom page widget development
- Implementing a page widget
- Files used to implement a page widget
- Contents in a custom page widget package
- Options for widget package deployment and registration
- Folder structure for the custom widget project
- Implement toolbar and menu for your widget
- Build and deploy a widget as an EAR file
- Widget package structure
- Custom case comment widget
- Update an existing widget package with new widgets
- Implement External Data Services (EDS)
- Sample external data service
- Java code in the sample EDS service
- External Data Configuration in the sample
- Appendix
- Debugging and troubleshooting
- Additional Information and links
- Customize the Banner appearance
- Customize the login page
- Change Icons for the client
- Modify the labels in the Case Manager Client
- Specify Viewers for File Types
- Viewer Maps
- Add custom help topics
- Creating a help plug-in
- Toolbar widgets
- Use Scripts to Customize Case Manager Client
- IBM Case Manager API toolkits
- IBM Content Navigator APIs
- IBM Case Manager JavaScript API
- Collaborative editing of objects
- Script Adapter widget
- Adding discretionary tasks
- IBM Case Manager classes and events for adding tasks
- Adding a choice list to a case property
- IBM Case Manager classes for adding a choice list
- Data Validation based on a step response
- Case custom workbench pages
- Filter In-basket SA Script Adapter widget
- Filter Search SA Script Adapter widget
- Tips for the labs and lab overview
- Develop Custom Widgets
- Developing case management applications
- Creating a custom page widget and actions package
- IBM Content Navigator plug-in for the

- custom widget package
- Setting up the development environment for plug-ins
- Create registry files for the custom widget package
- Catalog JSON file
- Page widget definition JSON file
- IBM Case Manager custom page widget development
- Implementing a page widget
- Files used to implement a page widget
- Contents in a custom page widget package
- Options for widget package deployment and registration
- Folder structure for the custom widget project
- Implement toolbar and menu for your widget
- Build and deploy a widget as an EAR file
- Widget package structure
- Custom case comment widget
- Update an existing widget package with new widgets
- Implement External Data Services (EDS)
- Sample external data service
- Java code in the sample EDS service
- External Data Configuration in the sampleAppendix
- Debugging and troubleshooting
- Additional Information and links
- Customize the Banner appearance
- Customize the login page
- Change Icons for the client
- Modify the labels in the Case Manager Client
- Specify Viewers for File Types
- Viewer Maps
- Add custom help topics
- Creating a help plug-in
- Toolbar widgets
- Use Scripts to Customize Case Manager Client
- IBM Case Manager API toolkits
- IBM Content Navigator APIs
- IBM Case Manager JavaScript API
- Collaborative editing of objects
- Script Adapter widget
- Adding discretionary tasks
- IBM Case Manager classes and events for adding tasks
- Adding a choice list to a case property
- IBM Case Manager classes for adding a choice list
- Data Validation based on a step response
- Case custom workbench pages
- Filter In-basket SA Script Adapter widget
- Filter Search SA Script Adapter widget
- Tips for the labs and lab overview
- Develop Custom Widgets

- Developing case management applications
- Creating a custom page widget and actions package
- IBM Content Navigator plug-in for the custom widget package
- Setting up the development environment for plug-ins
- Create registry files for the custom widget package
- Catalog JSON file
- Page widget definition JSON file
- IBM Case Manager custom page widget development
- Implementing a page widget
- Files used to implement a page widget
- Contents in a custom page widget package
- Options for widget package deployment and registration
- Folder structure for the custom widget project
- Implement toolbar and menu for your widget
- Build and deploy a widget as an EAR file
- Widget package structure
- Custom case comment widget
- Update an existing widget package with new widgets
- Implement External Data Services (EDS)
- Sample external data service
- Java code in the sample EDS service
- External Data Configuration in the sample
- Appendix
- Debugging and troubleshooting
- Additional Information and links

## Further Information:

For More information, or to book your course, please call us on 030 - 60 89 444

info@globalknowledge.nl

www.globalknowledge.com/nl-nl/

Iepenhoeve 5, 3438 MR Nieuwegein